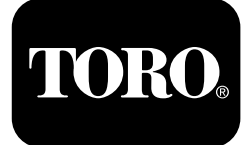

### **Trattorino serie Outcross™ 9060**

**Nº del modello 07511AA—Nº di serie 404700001 <sup>e</sup> superiori Nº del modello 07511BA—Nº di serie 404700001 <sup>e</sup> superiori Nº del modello 07511CA—Nº di serie 404700001 <sup>e</sup> superiori Nº del modello 07511DA—Nº di serie 404700001 <sup>e</sup> superiori**

**Software Guide**

Leggete attentamente queste informazioni per imparare come utilizzare il comando dell'InfoCenter sul vostro prodotto. Voi siete responsabili del corretto utilizzo del prodotto, all'insegna della sicurezza.

Visitate il sito www.Toro.com per ricevere materiali di formazione sulla sicurezza <sup>e</sup> il funzionamento dei prodotti, avere informazioni sugli accessori, ottenere assistenza nella ricerca di un rivenditore <sup>o</sup> registrare il vostro prodotto.

# **Introduzione**

Questa guida spiega come utilizzare le informazioni del sistema e come controllarne le funzioni.

# **Indice**

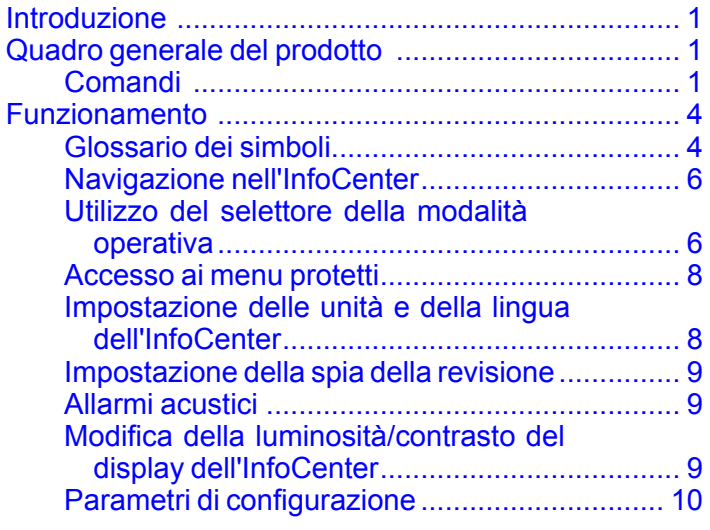

# **Quadro generale del prodotto**

## **Comandi**

### **Schermata di avvio dell'InfoCenter**

Quando avviate la macchina, viene visualizzata la schermata di avvio, con le icone delle modalità corrispondenti applicabili.

**Nota:** La seguente figura è una schermata di esempio; questa schermata mostra tutte le **potenziali** icone che possono apparire sulla schermata durante il funzionamento.

Fate riferimento al Glossario dei simboli per il significato di tutte le icone.

Dalla schermata Home di qualsiasi modalità, premete qualsiasi pulsante per accedere alla barra del menu pop-up nella parte inferiore della schermata ([Figura](#page-1-0) 1).

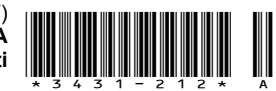

<span id="page-1-0"></span>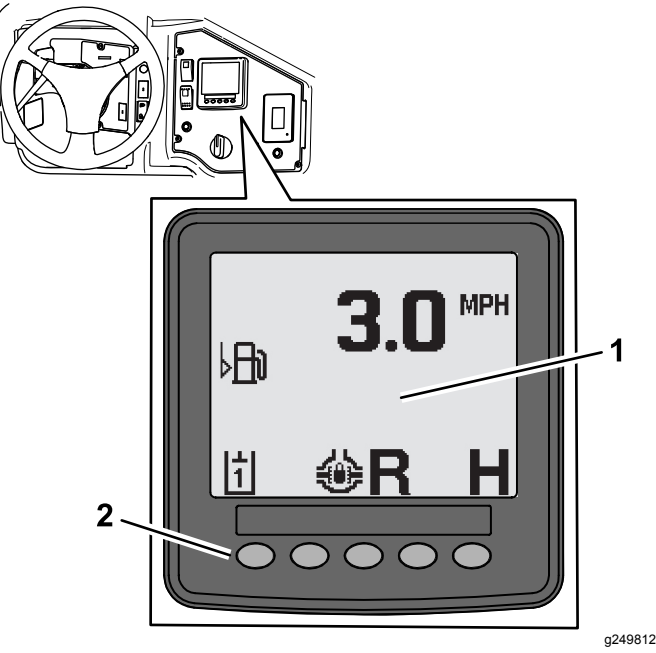

**Figura 1**

- 1. Display InfoCenter 2. Pulsanti utilizzati per
	- selezionare le icone menu

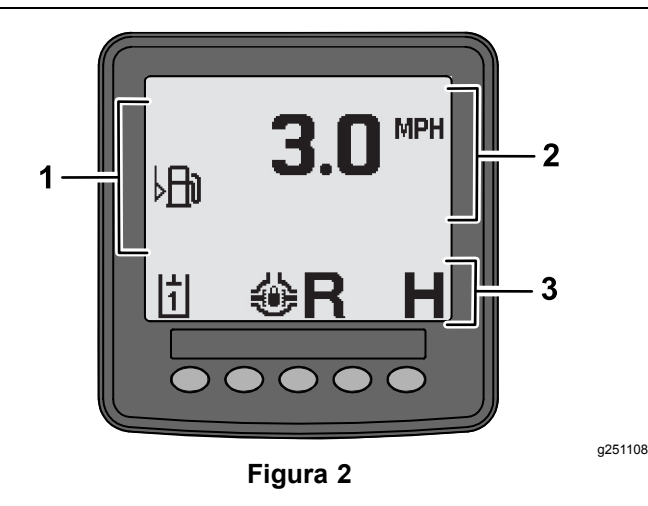

- 
- 1. Area di allerta 3. Barra di stato della modalità e delle funzioni
- 2. Velocità della macchina

### **Esempio di indicazione**

Le indicazioni comunicano informazioni utili sul normale comportamento della macchina. Un'indicazione è un'informazione di base che indica che il computer ha rilevato una condizione operativa non corretta nella macchina. Seguite le istruzioni sullo schermo per correggere il problema. Il grafico sotto mostra un esempio di quanto visualizzato sullo schermo dall'indicazione.

**Nota:** Solitamente, un'indicazione è una risposta temporanea <sup>a</sup> un'azione dell'operatore <sup>e</sup> spiega il motivo per cui ha impedito un'azione.

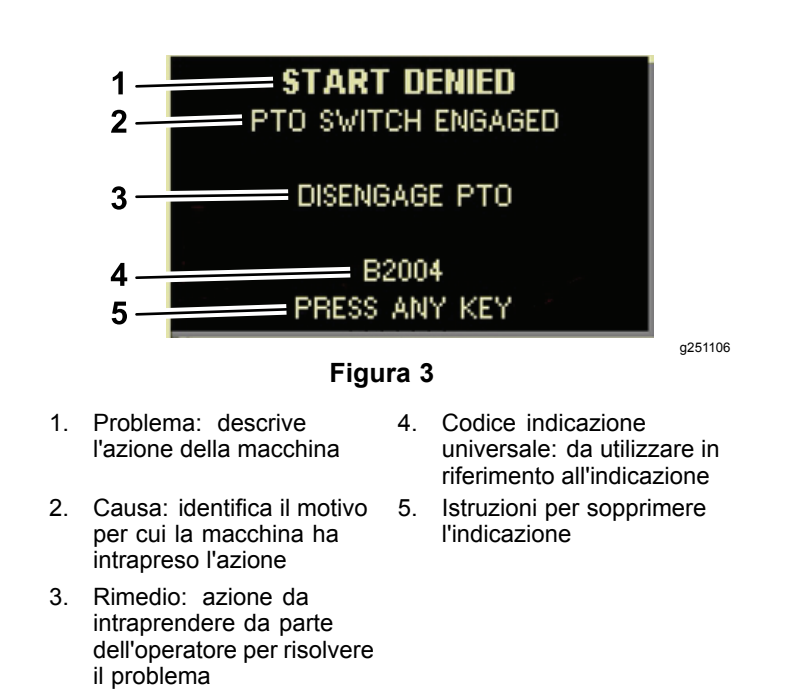

### **Display di stato**

Questo display vi consente di visualizzare il livello di carburante, la temperatura del refrigerante, la temperatura del fluido idraulico, la tensione della batteria, la velocità del motore, l'altezza massima dei 3 punti per il trasferimento <sup>e</sup> l'altezza massima <sup>e</sup> minima per il funzionamento di un attrezzo PDF <sup>a</sup> 3 punti. Visualizza anche tutti i codici di guasto della macchina <sup>o</sup> del motore attivi ([Figura](#page-3-0) 9).

Premete l'interruttore del display di stato per commutare attraverso le diverse schermate disponibili. Consultate le seguenti immagini per le schermate disponibili.

**Nota:** Contattate il vostro distributore Toro autorizzato per il Manuale dei codici di guasto <sup>o</sup> il Manuale del motore Yanmar® per i guasti del motore.

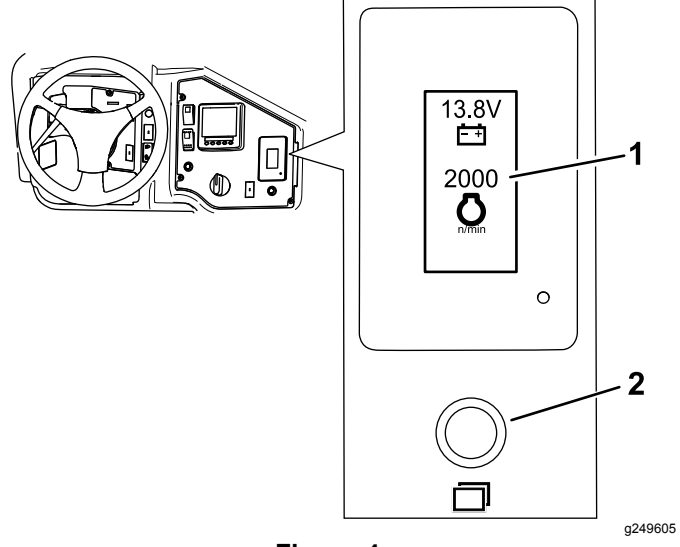

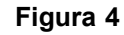

1. Schermata del display di stato 2. Interruttore del display di stato

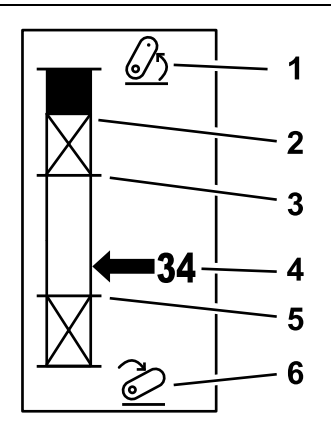

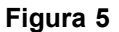

- 1. Attacco <sup>a</sup> 3 punti sollevato 4. Posizione attuale
- 2. Posizione massima dell'altezza dei 3 punti per l'attrezzo attuale attivo
- 3. Posizione massima di esercizio per l'attrezzo attuale attivo
- dell'attacco
- 5. Posizione minima di esercizio per l'attrezzo attuale attivo

g249938

6. Attacco <sup>a</sup> 3 punti abbassato

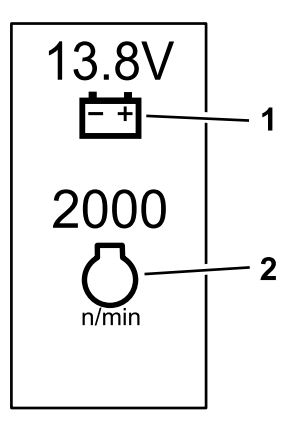

**Figura 6**

1. Tensione della batteria 2. Regime del motore

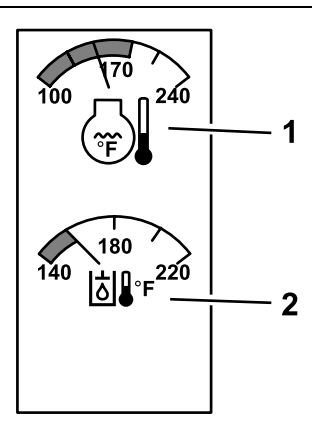

g249941

g249940

**Figura 7**

- 1. Temperatura del refrigerante del motore
- 2. Temperatura del fluido idraulico

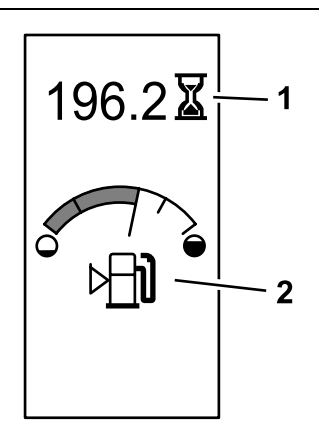

g249942

**Figura 8** Ore macchina e indicatore di livello del carburante

1. Ore macchina 2. Indicatore di livello del carburante

<span id="page-3-0"></span>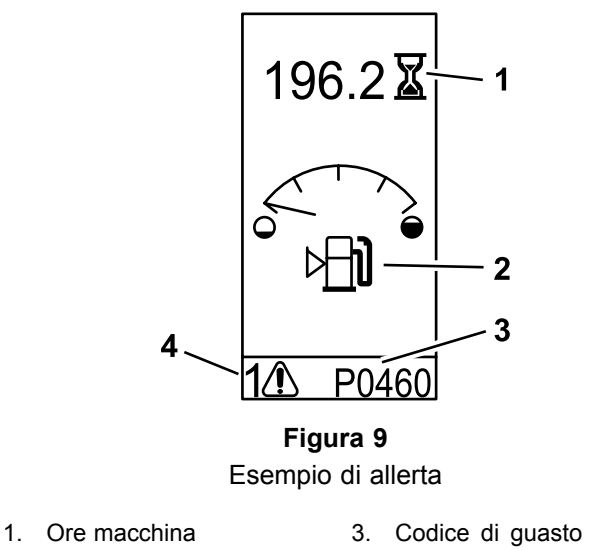

# **Funzionamento**

# **Glossario dei simboli**

La seguente tabella mostra i possibili simboli per l'InfoCenter.

#### **Descrizione delle icone dell'InfoCenter**

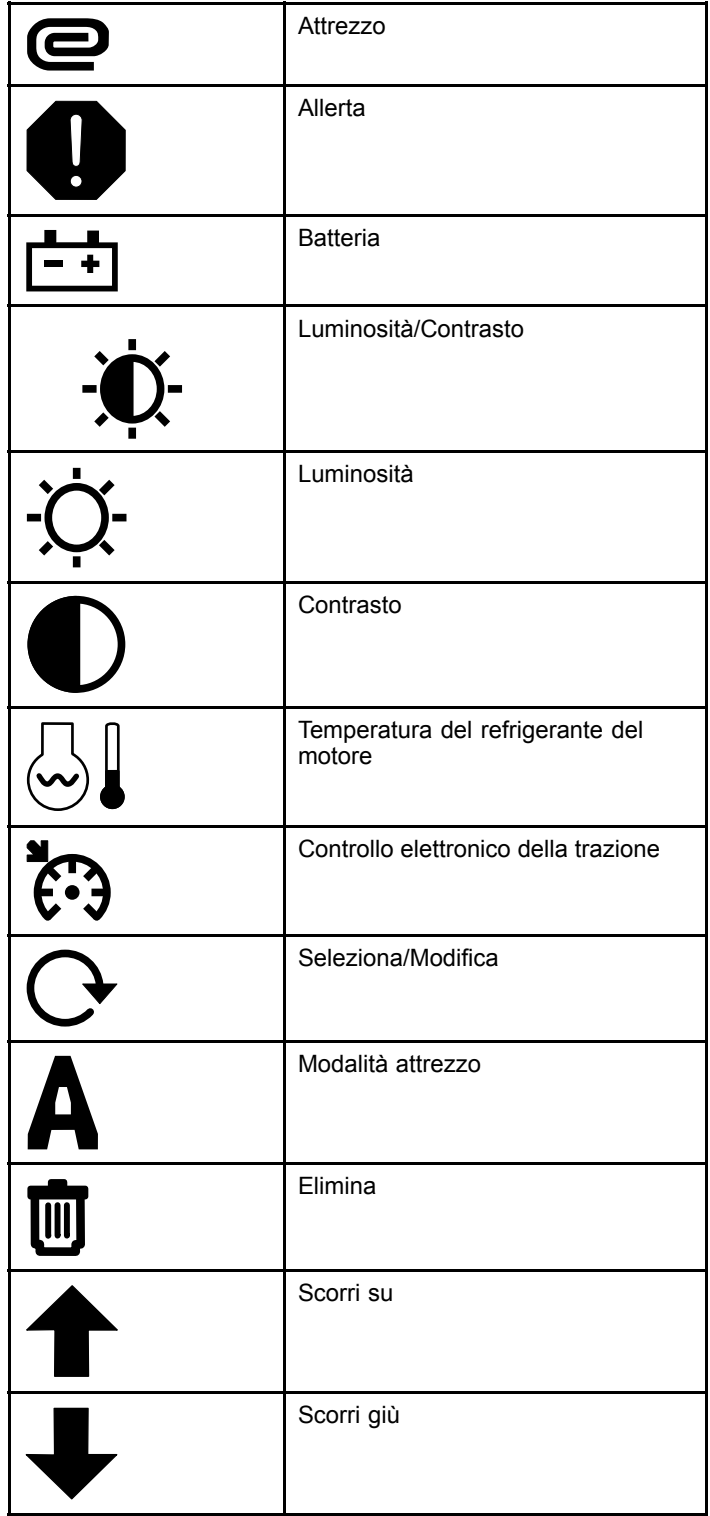

(lunghezza di 5 caratteri) 4. Numero di guasti attivi

g249943

2. Allerta di livello del carburante

#### **Descrizione delle icone dell'InfoCenter (cont'd.)**

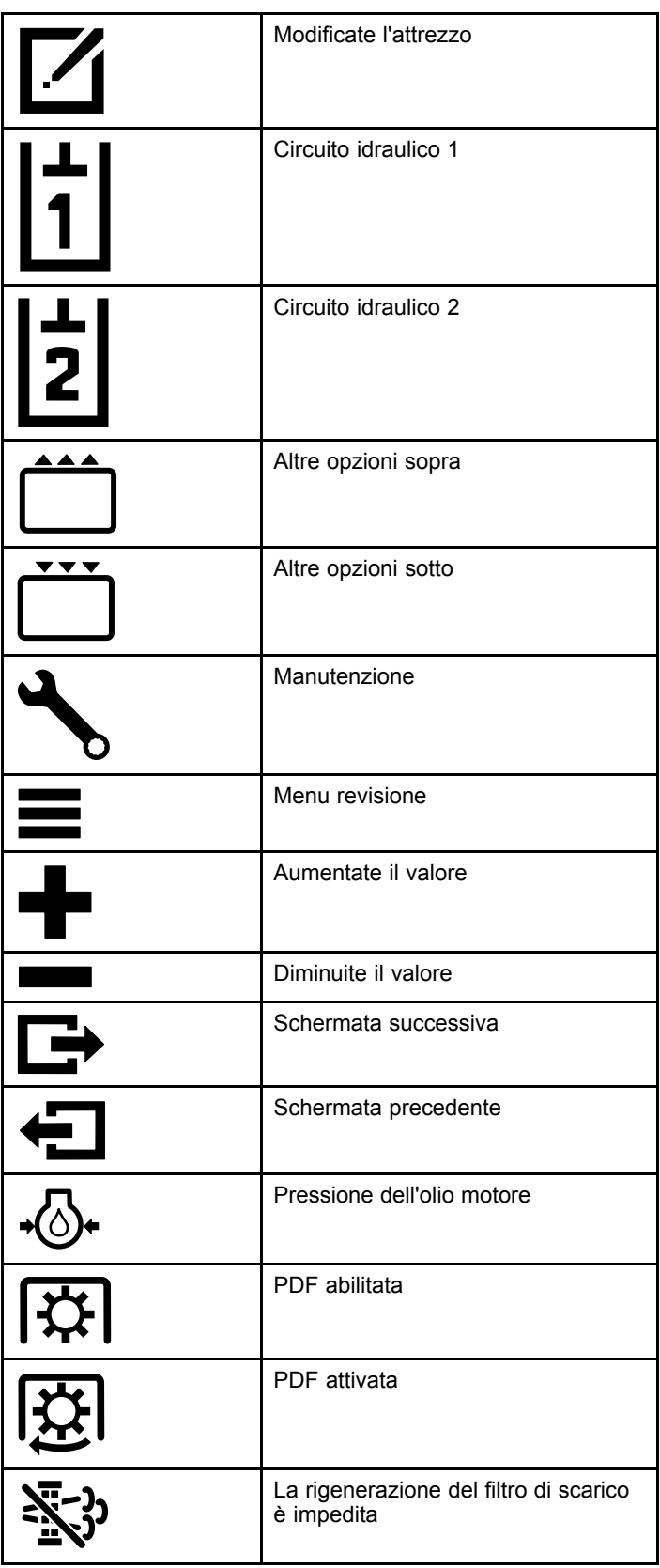

#### **Descrizione delle icone dell'InfoCenter (cont'd.)**

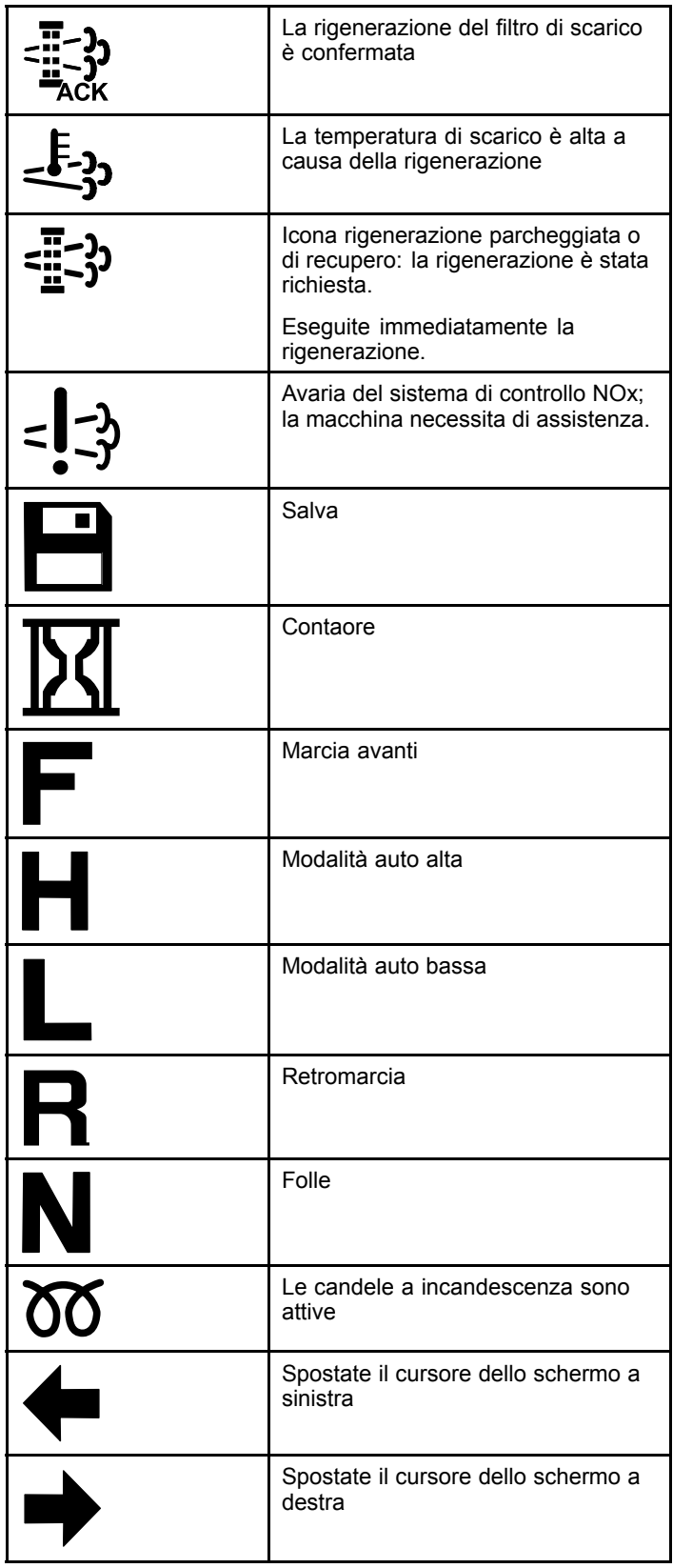

#### <span id="page-5-0"></span>**Descrizione delle icone dell'InfoCenter (cont'd.)**

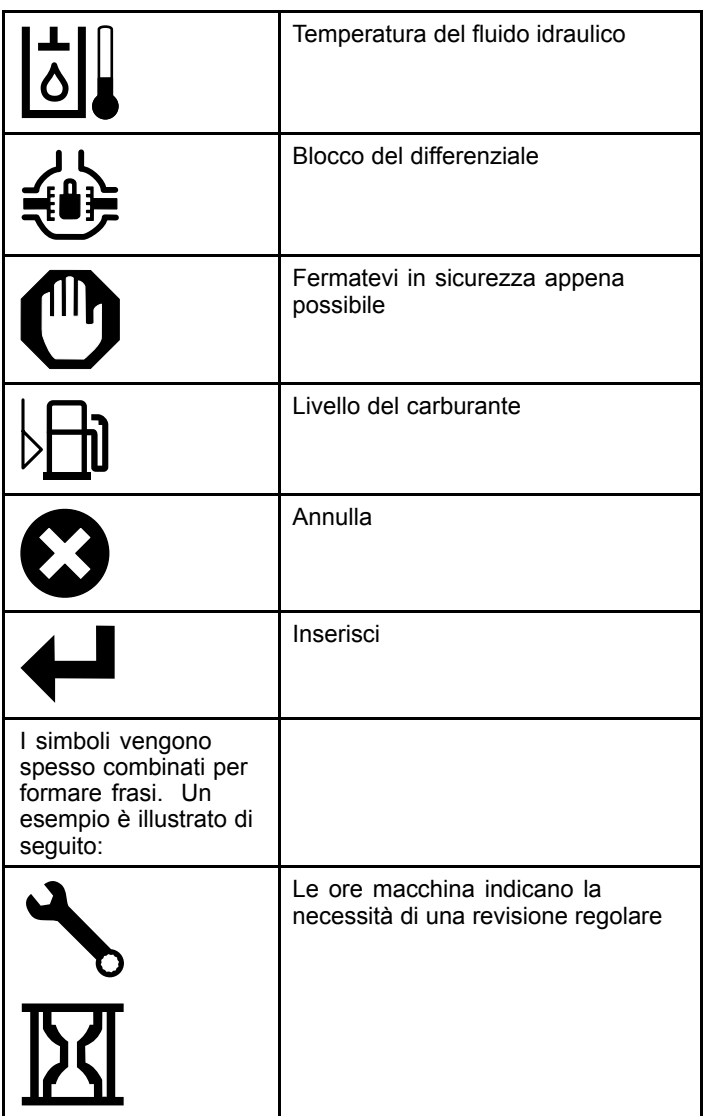

# **Navigazione nell'InfoCenter**

Utilizzate le seguenti icone per navigare tra le schermate dell'InfoCenter. Queste vengono utilizzate con i pulsanti nella parte inferiore del display dell'InfoCenter.

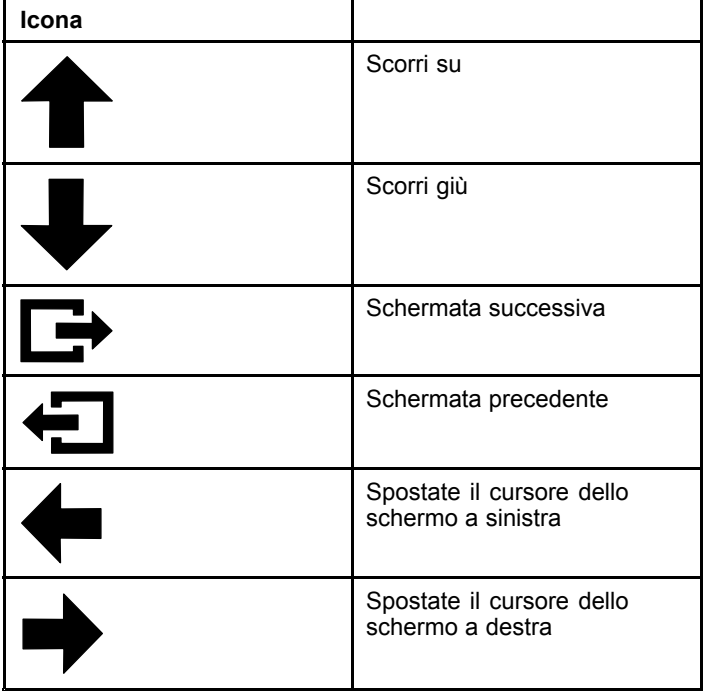

# **Utilizzo del selettore della modalità operativa**

**Nota:** La macchina deve fermarsi prima di poter cambiare le modalità.

Utilizzate il selettore di modalità per modificare lo stato di funzionamento della macchina <sup>o</sup> per configurare gli attrezzi. Le modalità sono le seguenti:

### **Modalità attrezzo**

Utilizzate la Modalità attrezzo per selezionare il tipo specifico di attrezzo <sup>o</sup> quando gli attrezzi sono installati <sup>e</sup> vengono spostati verso il sito di lavoro. Per accedere alla Modalità attrezzo, portate il selettore della modalità operativa in posizione **A** [\(Figura](#page-6-0) 10).

**Nota:** La modifica degli attrezzi montati sull'Outcross può richiedere l'inserimento di un codice PIN.

**Nota:** La guida della macchina in Modalità attrezzo funziona come la guida in Modalità automobilistica bassa quando l'interruttore della PDF è SPENTO <sup>E</sup> DISATTIVATO <sup>e</sup> la leva idraulica ausiliaria è in posizione di FOLLE.

<span id="page-6-0"></span>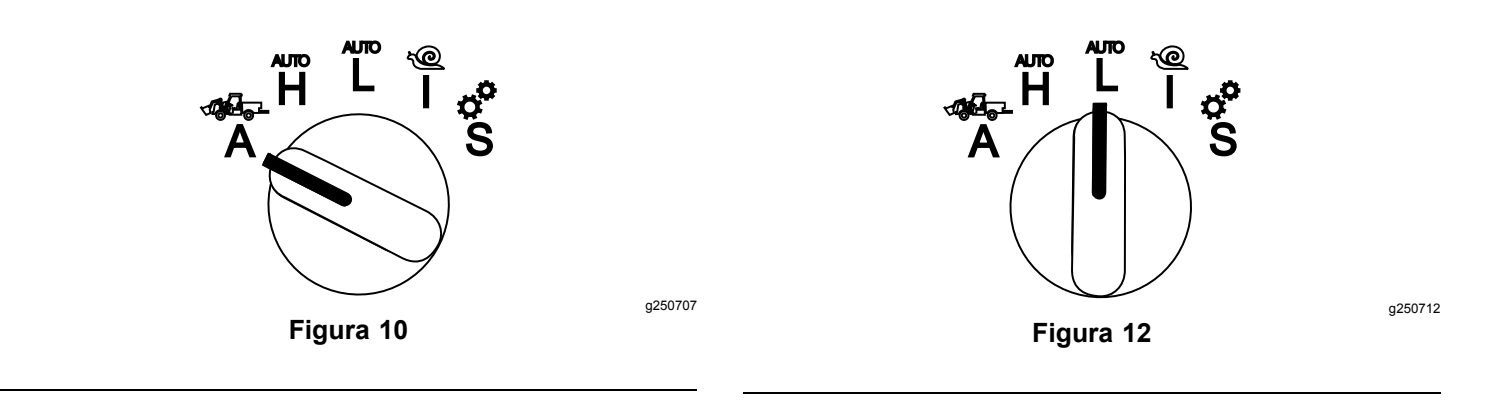

### **Modalità automobilistica alta**

Utilizzate la Modalità automobilistica alta per guidare la macchina in modo simile <sup>a</sup> un veicolo passeggeri con trasmissione automatica. Questa modalità offre la capacità per velocità superiori ma potenza inferiore <sup>a</sup> terra. Utilizzate questa modalità per trasportare in modo efficiente voi stessi, un passeggero <sup>e</sup> un carico leggero.

Per accedere alla Modalità automobilistica alta, portate il selettore della modalità operativa in posizione **H** (Figura 11).

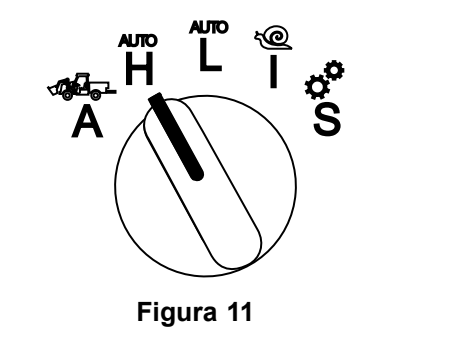

### **InchMode™**

#### **Se presente**

**Nota:** L'impostazione InchMode è disponibile attraverso l'utilizzo di un kit opzionale; contattate il vostro distributore Toro autorizzato per ulteriori informazioni.

Utilizzate l'impostazione InchMode per aiutare il collegamento degli attrezzi alla macchina. Per accedere all'impostazione InchMode, portate il selettore della modalità operativa in posizione **I** (Figura 13).

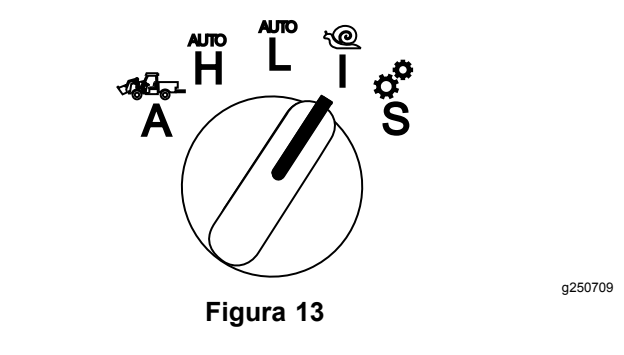

### **Modalità automobilistica bassa**

Utilizzate la Modalità automobilistica bassa per guidare la macchina in modo simile <sup>a</sup> un veicolo passeggeri con trasmissione automatica. Questa modalità offre la capacità per carichi superiori <sup>o</sup> velocità per la risalita lungo pendenze ripide <sup>a</sup> una velocità di avanzamento inferiore. Utilizzate questa modalità per trasportare in modo efficiente carichi più pesanti <sup>o</sup> rimorchi.

Per accedere alla Modalità automobilistica bassa, portate il selettore della modalità operativa in posizione **L** (Figura 12).

Per aiutare il collegamento degli attrezzi, individuate <sup>e</sup> utilizzate il telecomando collegato per dirigere la macchina in marcia avanti <sup>o</sup> retromarcia <sup>e</sup> per sollevare <sup>e</sup> abbassare l'attacco <sup>a</sup> 3 punti. Potete anche attivare la PDF.

### **Modalità di configurazione**

Utilizzate la Modalità di configurazione per accedere <sup>a</sup> impostazioni della macchina, dettagli di revisione <sup>e</sup> informazioni di base sulla macchina. Inoltre, potete aggiungere <sup>o</sup> regolare i parametri operativi di un attrezzo.

Potete inoltre utilizzare la Modalità di configurazione per collegare <sup>e</sup> configurare gli attrezzi. Il motore rimane alla minima inferiore quando premete il pedale dell'acceleratore <sup>e</sup> sposta lentamente la macchina in marcia avanti o retromarcia. Estraendo l'interruttore della PDF si attiva la PDF (indipendentemente dall'impostazione attuale del parametro della PDF) <sup>e</sup>

g250708

<span id="page-7-0"></span>si utilizza la paletta per sollevare <sup>o</sup> abbassare l'attacco <sup>a</sup> 3 punti.

Per accedere alla Modalità di configurazione, portate il selettore della modalità operativa in posizione **S** (Figura 14).

In Modalità di configurazione, è possibile quanto segue:

- • Potete spostare il veicolo <sup>a</sup> una velocità molto bassa <sup>e</sup> <sup>a</sup> bassi giri/min del motore.
- • Potete sollevare <sup>e</sup> abbassare l'attacco <sup>a</sup> 3 punti oltre le impostazioni consentite per l'attrezzo attuale.
- • Potete inserire la PDF con il motore <sup>a</sup> bassi giri con l'interruttore della PDF.

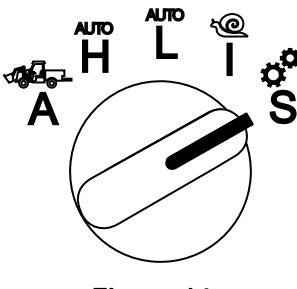

**Figura 14**

# **Accesso ai menu protetti**

**Nota:** Il codice PIN predefinito per la vostra macchina è 0000 o 1234.

Se avete modificato il codice PIN e lo avete dimenticato, contattate il vostro distributore Toro autorizzato.

1. In Modalità di configurazione, premete qualsiasi pulsante per accedere alla barra del menu pop-up nella parte inferiore della schermata (Figura 15).

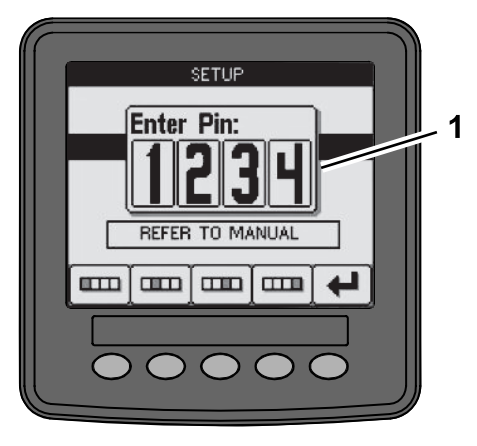

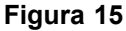

1. Schermata del codice PIN

2. Premete i pulsanti come illustrato nella Figura 16 per inserire il vostro codice PIN.

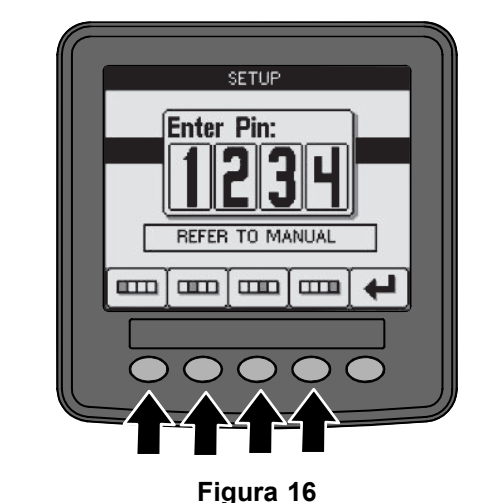

g250129

g250130

3. Quando completate l'inserimento del PIN, selezionate l'icona di invio (Figura 17).

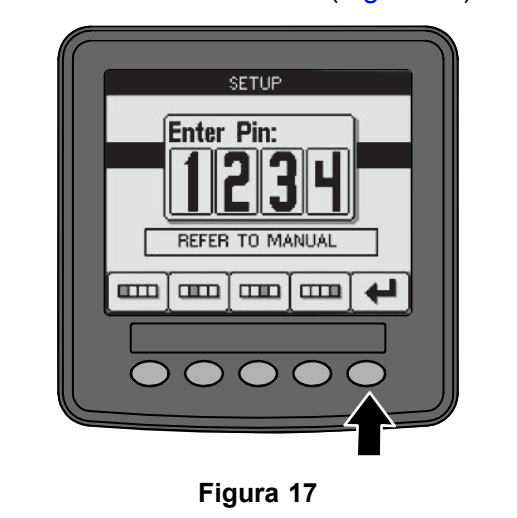

**Nota:** L'inserimento del PIN consente l'accesso alla configurazione della macchina fino <sup>a</sup> quando non girate la chiave in posizione di SPEGNIMENTO.

## **Impostazione delle unità <sup>e</sup> della lingua dell'InfoCenter**

1. Girate il selettore della modalità operativa in posizione **S** ([Figura](#page-8-0) 18).

g249814

g250713

<span id="page-8-0"></span>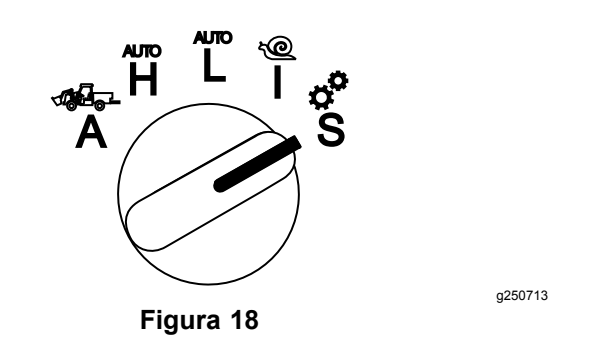

- 2. Selezionate l'opzione IMPOSTAZIONI dal menu del display <sup>e</sup> selezionate l'icona della schermata successiva  $\mathbf{B}$ .
- 3. Inserite il codice PIN ([Figura](#page-7-0) 15) <sup>e</sup> selezionate l'icona Invio $\leftarrow$
- 4. Scorrete verso il basso all'opzione INFOCENTER <sup>e</sup> selezionate l'icona della schermata successiva.
- 5. Per modificare la lingua, scorrete verso il basso all'opzione LINGUA, selezionate l'icona della schermata successiva, scorrete verso il basso alla lingua dell'InfoCenter desiderata <sup>e</sup> selezionate l'icona di modifica  $\mathbb{C}$ .
- 6. Per la modifica delle unità, scorrete verso il basso all'opzione UNITÀ <sup>e</sup> selezionate l'opzione IMP o METRICO con l'icona di modifica  $\mathbb{C}$ .
- 7. Selezionate l'icona della schermata precedente  $\bigoplus$

### **Impostazione della spia della revisione**

L'InfoCenter indica il tempo fino al prossimo intervallo di revisione regolare.

Utilizzate l'InfoCenter insieme al selettore della modalità operativa per modificare l'intervallo di revisione dopo la manutenzione.

1. Girate il selettore della modalità operativa in posizione **S** (Figura 19).

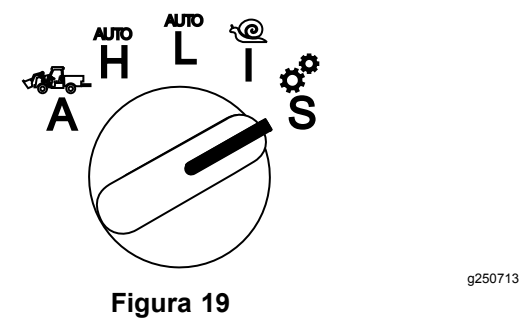

2. Scorrete verso il basso, selezionate l'opzione REVISIONE dal menu del display, quindi

selezionate l'icona della schermata successiva .

- 3. Inserite il codice PIN ([Figura](#page-7-0) 15) <sup>e</sup> selezionate l'icona RITORNO.
- 4. Scorrete verso il basso, selezionate l'opzione PROGRAMMA dal menu del display, quindi selezionate l'icona della schermata successiva.
- 5. Scorrete verso il basso alla procedura di revisione effettuata (ovvero filtro dell'olio <sup>o</sup> punti di ingrassaggio) <sup>e</sup> selezionate l'icona della schermata successiva.
- 6. Selezionate l'intervallo orario e selezionate l'icona di modifica  $\left(\bigodot\right)$  per ripristinare le ore per tale procedura.
- 7. Selezionate l'icona di salvataggio  $\blacksquare$ .

# **Allarmi acustici**

L'allarme della macchina suona quando l'operatore non si trova sul sedile <sup>e</sup> si verifica una delle seguenti situazioni:

- •La trazione è attivata.
- •La leva del cambio non è in folle.
- • La leva idraulica ausiliaria non è in posizione di folle e il freno di stazionamento è disinserito.
- • L'interruttore della PDF è acceso e il freno di stazionamento è disinserito.

L'allarme della macchina suona quando:

- • InchMode è attivo <sup>e</sup> viene premuto l'interruttore di attivazione InchMode sulla scatola di comando.
- •La temperatura idraulica è troppo alta.
- • La macchina si trova in modalità attrezzo e la velocità di avanzamento è inferiore alla velocità operativa minima.
- •La pressione dell'olio motore è bassa.

L'InfoCenter emette un avviso acustico (solitamente non udibile quando la macchina è in funzione) quando si verifica un guasto <sup>o</sup> un'indicazione. Fate riferimento alla [Figura](#page-1-0) 3 per un esempio di un'indicazione.

## **Modifica della luminosità/contrasto del display dell'InfoCenter**

Potete accedere <sup>a</sup> luminosità <sup>e</sup> contrasto nell'attrezzo, auto alta, auto bassa <sup>e</sup> inchmode. Selezionate il pulsante all'estrema destra per selezionare l'icona di luminosità/contrasto.

- <span id="page-9-0"></span>1. Selezionate l'icona di luminosità/contrasto dalla barra del menu pop-up.
- 2. Utilizzate le icone più <sup>e</sup> meno per modificare la barra del menu pop-up luminosità/contrasto (Figura 20).

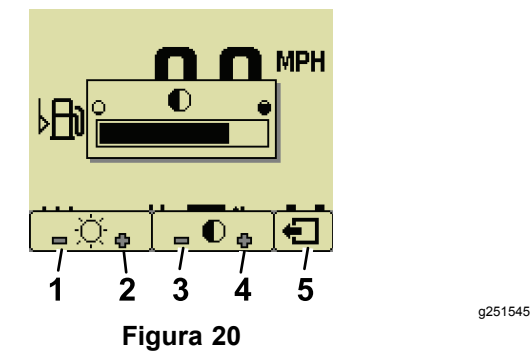

- 1. Diminuzione della luminosità 4. Aumento del contrasto
- 2. Aumento della luminosità 5. Schermata precedente 3. Diminuzione del contrasto

## **Parametri di configurazione**

Per accedere ai parametri, girate il selettore della modalità operativa in posizione **S** (Figura 21).

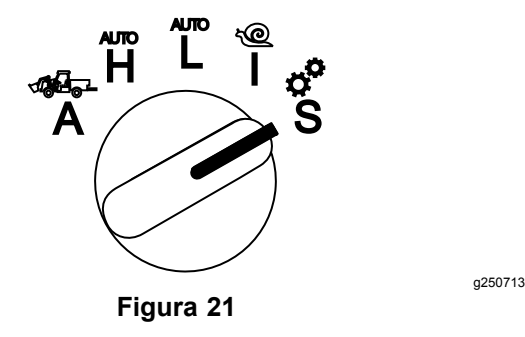

### **Utilizzo dei parametri della macchina**

I parametri della macchina sono parametri che controllano le funzioni della macchina e non un attrezzo specifico.

#### **Velocità di avanzamento auto alta massima**

Questo consente al supervisore di limitare la velocità di avanzamento della macchina quando la macchina <sup>è</sup> in modalità automobilistica alta. È regolabile da 1,6 km/h <sup>a</sup> 33,8 km/h in incrementi da 0,16 km/h.

#### **Velocità di avanzamento auto bassa massima**

Questo consente al supervisore di limitare la velocità di avanzamento della macchina quando la macchina

<sup>è</sup> in modalità automobilistica bassa. È regolabile da 1,6 km/h <sup>a</sup> 12,9 km/h in incrementi da 0,16 km/h.

#### **InchMode**

Selezionate l'attivazione o la disattivazione.

### **Utilizzo dei parametri dell'attrezzo**

Questa macchina è unica per il fatto che ciascun attrezzo viene configurato prima dell'uso <sup>e</sup> memorizzato nel computer della macchina. I parametri dell'attrezzo impostano i limiti per ciascun attrezzo utilizzato con questa macchina.

**Nota:** Assicuratevi che il freno di stazionamento sia inserito quando l'operatore non si trova sul sedile durante l'utilizzo di un attrezzo stazionario.

Le seguenti sono le caratteristiche dei parametri.

- • I parametri sono protetti da impostazioni PIN per il controllo da parte del supervisore quando la sicurezza è attivata.
- • I parametri sono le opzioni nelle diverse schermate <sup>e</sup> ogni attrezzo non utilizza tutti i parametri.
- • Le scelte dei parametri dipendono dalla selezione di posizione, alimentazione, metodo di attivazione <sup>e</sup> controllo di regime/velocità.
- • Potete salvare 16 attrezzi diversi nel computer della macchina.

Utilizzate le istruzioni sullo schermo per guidarvi <sup>e</sup> selezionare i diversi parametri.

#### **Posizione degli attrezzi**

Questa è la posizione in cui un attrezzo viene collegato alla macchina. Seguono le diverse opzioni:

- •3 PUNTI: l'attrezzo è collegato all'attacco <sup>a</sup> 3 punti
- • ALTRO: l'attrezzo è qualsiasi attrezzo non collegato all'attacco <sup>a</sup> 3 punti

#### **Alimentazione dell'attrezzo**

Questa è l'alimentazione utilizzata dall'attrezzo. Seguono le diverse opzioni:

- • NESSUN'ALIMENTAZIONE: l'attrezzo non richiede alimentazione PDF <sup>o</sup> idraulica (ovvero, l'attrezzo utilizza una barra di traino <sup>o</sup> il joystick del caricatore, se montato)
- •PDF: l'attrezzo richiede solo l'alimentazione PDF
- • IDRAULICA: l'attrezzo richiede solo l'alimentazione idraulica
- • ENTRAMBE: l'attrezzo richiede l'alimentazione idraulica e PDF. Potrebbe essere una combinazione di 2 attrezzi.

**Nota:** La selezione di entrambe significa che l'attrezzo <sup>o</sup> più attrezzi richiedono un flusso

idraulico continuo e l'attivazione della PDF. Gli attrezzi che utilizzano il flusso idraulico temporaneo per il sollevamento <sup>e</sup> abbassamento **non** rientrano necessariamente in questa categoria. La selezione di entrambe consente alla macchina di cambiare la velocità del motore in qualsiasi momento in cui l'alimentazione idraulica ausiliaria o la PDF sono attivate.

#### **Metodo di attivazione**

Definisce l'attivazione degli attrezzi alimentati dalla PDF <sup>e</sup> se sono attivati dalla paletta <sup>o</sup> da un interruttore.

• Il CONTROLLO A PALETTA viene normalmente utilizzato per il controllo automatico da parte degli attrezzi <sup>a</sup> 3 punti dell'altezza dell'attacco <sup>a</sup> 3 punti, l'altezza di esecuzione della PDF consentita, l'avviamento della PDF, il ritardo di abbassamento della PDF, la velocità della PDF, il limite di velocità di avanzamento, la posizione di inversione <sup>e</sup> la velocità di avanzamento; il tutto con il solo tocco del controllo <sup>a</sup> paletta.

**Nota:** La funzione di CONTROLLO A PALETTA non è disponibile quando si utilizza un attrezzo stazionario.

• Il CONTROLLO CON INTERRUTTORE è il tradizionale metodo di attivazione della PDF ed è controllato solo dall'interruttore della PDF o dall'interruttore idraulico ausiliario.

**Nota:** Assicuratevi che il freno di stazionamento sia inserito quando l'operatore non si trova sul sedile durante l'utilizzo di un attrezzo stazionario.

#### **Controllo di regime/velocità**

Questo consiste nel CONTROLLO DELLA POTENZA, CONTROLLO AUTOMOBILISTICO e CONTROLLO DI REGIME/VELOCITÀ. Questo determina la modalità di controllo della velocità del motore <sup>e</sup> di trazione. I tipi di controllo di regime/velocità sono i seguenti:

- • CONTROLLO DELLA POTENZA: la velocità di avanzamento è variabile tramite il pedale della trazione <sup>e</sup> la velocità del motore è bloccata quando la PDF o l'interruttore idraulico ausiliario sono attivati <sup>o</sup> abilitati. Questo viene utilizzato per gli attrezzi che richiedono una velocità costante della PDF e del flusso idraulico. Possibili utilizzi includono un tosaerba a traino o un soffiatore di detriti.
- • CONTROLLO AUTOMOBILISTICO: la velocità motore e la velocità di avanzamento sono entrambe disponibili tramite il pedale della trazione quando la PDF o l'interruttore idraulico ausiliario sono attivati. La PDF varia in base alla velocità del motore. Possibili usi di questo parametro includono uno

spandiconcime <sup>a</sup> 3 punti in cui è necessario rallentare la velocità della PDF per ridurre la distanza di gittata dello spandiconcime <sup>o</sup> rallentare la macchina per mantenere un funzionamento sicuro della macchina.

È possibile impostare l'allarme di velocità minima per ricordare all'operatore di mantenere la velocità non appena è sicuro farlo.

**Nota:** Con una corretta regolazione dei parametri è possibile impostare la velocità massima di funzionamento <sup>e</sup> il cicalino che segnala la velocità minima. Impostate il cicalino di segnalazione della velocità minima in modo che ricordi all'operatore di mantenere la velocità non appena le condizioni non presentino rischi per la sicurezza.

• CONTROLLO DI REGIME/VELOCITÀ: la velocità del motore è bloccata e la velocità di avanzamento è limitata <sup>e</sup> bloccata alla velocità impostata nei parametri quando la PDF <sup>o</sup> l'interruttore idraulico ausiliario sono attivati. Questo parametro può essere usato per un arieggiatore <sup>o</sup> uno spandiconcime quando le condizioni non presentino rischi per la sicurezza.

**Nota:** Se è selezionato il controllo di regime/velocità, la macchina deve essere in movimento per l'utilizzo dell'attrezzo. Utilizzate questa impostazione per gli attrezzi il cui ritmo di funzionamento è di importanza critica.

#### **Risposta di decelerazione**

Questa controlla il tempo di reazione della macchina quando viene rilasciato il pedale della trazione.

I tipi di risposta sono i seguenti:

- 1. BASSA: la trazione rallenta gradualmente quando rilasciate il pedale della trazione. La risposta è simile al funzionamento di un'auto.
- 2. MEDIA: la trazione rallenta moderatamente quando rilasciate il pedale della trazione. Questa risposta è simile alla guida di una macchina con trasmissione idrostatica.
- 3. ALTA: la trazione rallenta più rapidamente quando rilasciate il pedale della trazione. Questa risposta è raccomandata quando si utilizza un caricatore.

#### **Velocità di trasferimento massima**

Questa è la massima velocità di avanzamento durante il trasporto. Si usa in MODALITÀ ATTREZZO quando la PDF e l'interruttore idraulico ausiliario sono disattivati. È regolabile da 1,6 km/h <sup>a</sup> 33,8 km/h in incrementi da 0,16 km/h. Regolate questo parametro per ogni attrezzo <sup>e</sup> utilizzate una velocità inferiore per gli attrezzi grandi <sup>e</sup> pesanti.

#### **Velocità di retromarcia massima**

Questa è la velocità massima di retromarcia come percentuale della velocità di trasferimento massima. È regolabile dal 10% al 100% in incrementi del 10%. L'uso raccomandato è il 50% <sup>o</sup> meno per la maggior parte degli attrezzi. Utilizzate velocità inferiori durante l'utilizzo del caricatore <sup>e</sup> velocità superiori in caso di utilizzo di uno spazzaneve.

#### **Velocità di inversione massima**

Questo parametro è richiesto solo per gli attrezzi <sup>a</sup> 3 punti attivati mediante la paletta. Questa è la velocità massima di avanzamento quando l'attrezzo è sollevato alla posizione di inversione dei tre punti. È regolabile da 0,8 km/h alla velocità di trasferimento massima in incrementi da 0,16 km/h. Utilizzate una velocità inferiore quando il peso <sup>e</sup> le dimensioni dell'attrezzo sono notevoli.

Quando si utilizza un attrezzo che richiede una bassa velocità di avanzamento, come un arieggiatore, normalmente si accelera per un'inversione al termine di una passata. Quando si utilizza un attrezzo con velocità di avanzamento maggiore, normalmente si svolta <sup>a</sup> una velocità minore per evitare di danneggiare il tappeto erboso <sup>e</sup> per eseguire le manovre senza correre rischi.

#### **Velocità operativa massima**

Questa è la velocità massima di avanzamento quando l'attrezzo è attivato.

È possibile regolare la velocità di lavoro di un attrezzo modificando la velocità di avanzamento. Nel caso di un attrezzo elettrico, ad esempio un attrezzo tosaerba, limitate la velocità per ottenere prestazioni adeguate.

#### **Velocità operativa minima**

Questa è la velocità minima desiderata di avanzamento quando l'attrezzo è attivato. Quando la velocità di avanzamento scende al di sotto di questa impostazione, si attiva un allarme acustico <sup>e</sup> viene visualizzato un messaggio. È regolabile da 0,0 km/h <sup>a</sup> 0,8 km/h al di sotto della velocità operativa massima in incrementi da 0,16 km/h. Fate riferimento al manuale per ciascun attrezzo utilizzato per evitare danni all'attrezzo stesso.

#### **Distanza di regolazione della velocità operativa**

Questo parametro si applica solo agli attrezzi con CONTROLLO DI REGIME/VELOCITÀ. Questo parametro consente al supervisore di configurare l'intervallo della velocità di avanzamento consentita a un operatore che utilizza un attrezzo con controllo

automatico di regime/velocità. Questo intervallo consente all'operatore di modificare la velocità di lavoro premendo il pulsante Più <sup>o</sup> Meno che si trova accanto al Controllo elettronico della trazione solo entro l'intervallo impostato. È possibile regolare l'intervallo tra 0 <sup>e</sup> 1,6 km/h in incrementi da 0,16 km/h per rispettare esattamente la velocità massima di lavoro. Si applica all'uso di un attrezzo come un arieggiatore <sup>o</sup> un topdresser. Quando si utilizza un arieggiatore Toro 1298, un intervallo di velocità di 0,16 km/h consente all'operatore di ampliare la spaziatura di 4,8 mm <sup>o</sup> restringerla di 4,8 mm rispetto ai valori del parametro. Se il supervisore imposta tale intervallo <sup>a</sup> 0, l'operatore non potrà modificare la spaziatura in nessuna direzione.

#### **Utilizzo del display di stato per registrare le posizioni dei tre punti**

**Nota:** Assicuratevi che gli alberi di trasmissione della PDF non fuoriescano e causino danni alla macchina o all'attrezzo. Consultate il manuale dell'attrezzo per la corretta configurazione degli angoli della linea di trasmissione <sup>e</sup> la lunghezza della linea di trasmissione.

- 1. Riesaminate il manuale dell'attrezzo per assicurarvi che la lunghezza dell'albero di trasmissione sia corretta <sup>e</sup> per le posizioni di funzionamento corrette.
- 2. Avviate la macchina Outcross <sup>e</sup> passate tra le schermate sul display di stato per visualizzare l'altezza dell'attacco <sup>a</sup> 3 punti ([Figura](#page-12-0) 22).
- 3. Spostate l'attacco <sup>a</sup> 3 punti in alto <sup>e</sup> in basso <sup>e</sup> registrate il numero per la posizione dell'attacco attuale quando in posizione di trasferimento, posizione di inversione, posizione operativa massima <sup>e</sup> posizione operativa minima ([Figura](#page-12-0) [22](#page-12-0)).

<span id="page-12-0"></span>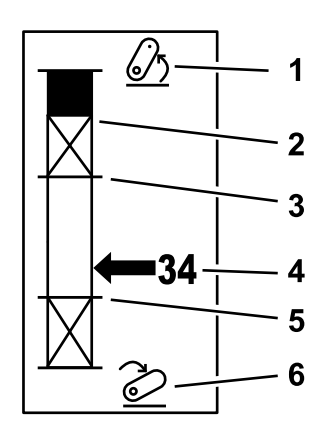

**Figura 22**

g249938

- 1. Attacco <sup>a</sup> 3 punti sollevato 4. Posizione attuale
	- dell'attacco 5. Posizione operativa
- 2. Posizione massima dell'altezza dei 3 punti per l'attrezzo attuale attivo
- minima per l'attrezzo attuale attivo 6. Attacco <sup>a</sup> 3 punti
- 3. Posizione operativa massima per l'attrezzo attuale attivo
- abbassato

#### **Posizione di trasferimento tre punti**

Questa è l'altezza massima di sollevamento di un attacco <sup>a</sup> 3 punti. Impostate questa posizione sollevando l'attrezzo all'altezza massima consentita <sup>o</sup> all'angolo massimo per un albero PDF non attivato, <sup>a</sup> seconda di quale si verifica prima. Annotate la posizione dell'altezza nella schermata del display di stato <sup>e</sup> inseritela nell'impostazione del parametro nella schermata dell'InfoCenter (Figura 22).

#### **Posizione di inversione tre punti**

Questo parametro è richiesto solo per gli attrezzi <sup>a</sup> 3 punti attivati mediante la paletta. Questa è la posizione automatica dei 3 punti quando l'accessorio è in fase di inversione <sup>o</sup> viene sollevato per evitare un pericolo. Impostate questo punto sollevando l'attrezzo <sup>a</sup> 3 punti <sup>e</sup> confermate che l'attrezzo sollevato non danneggia le naturali strisce del tappeto erboso. Annotate la posizione dell'altezza nella schermata del display di stato <sup>e</sup> inseritela nell'impostazione del parametro nella schermata dell'InfoCenter (Figura 22).

#### **Posizione operativa max tre punti**

Questa è la posizione dei 3 punti massima che la PDF è autorizzata <sup>a</sup> ruotare quando attivata.

**Nota:** Sollevate l'attrezzo <sup>e</sup> verificate che l'albero di trasmissione della PDF non fuoriesca <sup>o</sup> si separi superando l'estensione massima.

Sollevate l'attrezzo al punto massimo consentito <sup>e</sup> annotate la posizione dell'altezza nella schermata Display di stato <sup>e</sup> inseritela nell'impostazione del parametro nella schermata dell'InfoCenter (Figura 22). Per gli attrezzi controllati <sup>a</sup> paletta, impostate questa altezza <sup>a</sup> un valore superiore alla posizione di inversione dei 3 punti se desiderate che l'attrezzo continui a funzionare durante l'inversione. L'intervallo è compreso tra 0 <sup>e</sup> l'altezza massima di trasferimento in incrementi di 1.

Per gli attrezzi controllati mediante interruttore, assicuratevi che l'attacco <sup>a</sup> 3 punti sia compreso tra le posizioni operative massima <sup>e</sup> minima per attivare la PDF. Una volta attivato, non può essere sollevato più in alto fino allo spegnimento della PDF.

**Nota:** Impostate questa posizione <sup>a</sup> un numero inferiore rispetto alla posizione di inversione 3 punti per lo spegnimento dell'attrezzo durante l'inversione della macchina.

#### **Posizione operativa min tre punti**

Questa è la posizione dei 3 punti minima che la PDF è autorizzata <sup>a</sup> ruotare quando attivata.

**Nota:** Abbassate l'attrezzo <sup>e</sup> verificate che l'albero di trasmissione della PDF non fuoriesca <sup>o</sup> si separi superando l'estensione massima.

Abbassate l'attrezzo al punto minimo consentito <sup>e</sup> annotate la posizione dell'altezza nella schermata Display di stato <sup>e</sup> inseritela nell'impostazione del parametro nella schermata dell'InfoCenter (Figura 22).

Per gli attrezzi attivati <sup>a</sup> paletta, questa è la posizione operativa con la PDF attivata. Questo evita che l'attrezzo scenda al di sotto di questa altezza <sup>a</sup> causa dell'angolo della PDF troppo rigido ad angoli inferiori.

Per gli attrezzi attivati mediante interruttore, assicuratevi che l'attacco <sup>a</sup> 3 punti sia compreso tra le posizioni operative massima <sup>e</sup> minima per attivare la PDF. Una volta attivata, questa è l'altezza massima cui l'attrezzo può essere attivato.

Impostate questo valore <sup>a</sup> 0 per far sì che l'attrezzo funzioni in posizione di flottazione.

L'intervallo è compreso tra 0 <sup>e</sup> la posizione operativa max di 3 punti in incrementi di 1. Se la PDF è spenta, è possibile l'abbassamento dell'attrezzo al di sotto di questa posizione. Non è possibile attivare la PDF al di sotto della posizione operativa minima.

L'impostazione di questa posizione evita danni agli attrezzi che dipendono dall'altezza da terra. Un esempio è un soffiatore di detriti.

#### **Velocità di abbassamento**

Questo controlla il tasso di abbassamento dei 3 punti. È regolabile dal 10% al 100% in incrementi del 10%.

Questo aiuta <sup>a</sup> evitare i danni al tappeto erboso durante l'abbassamento dell'attrezzo sul tappeto erboso.

**Nota:** La velocità è relativamente uniforme indipendentemente dal peso dell'attrezzo <sup>o</sup> dal regime del motore.

Utilizzate una velocità di abbassamento superiore solo quando è richiesta una risposta rapida <sup>e</sup> il tappeto erboso non subisce danni dall'abbassamento dell'attrezzo.

#### **Velocità di sollevamento**

Questo controlla il tasso di sollevamento dei 3 punti. È regolabile dal 10% al 100% in incrementi del 10%.

**Nota:** Sulla velocità influisce il regime del motore. Una velocità del motore inferiore determina velocità di sollevamento inferiori.

#### **Velocità di alimentazione di applicazione**

- • ALIMENTAZIONE PDF: è la velocità dell'albero della PDF quando l'attrezzo è in posizione operativa. La velocità del motore si regola per rispettare questa velocità. È regolabile da <sup>220</sup> <sup>a</sup> <sup>540</sup> giri/min in incrementi da 5 giri/min.
- • ALIMENTAZIONE IDRAULICA: è la velocità del motore quando l'attrezzo utilizza l'impianto idraulico ed è in posizione operativa. La velocità del motore si modifica per rispettare questa velocità. La velocità del motore è regolabile da 1200 <sup>a</sup> 3000 giri/min in incrementi da 100 giri/min.

**Nota:** Sul regime minimo del motore influiscono l'aria condizionata, la pulizia FAP automatica <sup>o</sup> la temperatura del fluido idraulico.

#### **Velocità di alimentazione con sollevamento**

Questo si applica solo agli attrezzi attivati <sup>a</sup> paletta.

- • Alimentazione PDF: è la velocità dell'albero della PDF quando l'attrezzo è in posizione di inversione. La velocità del motore si modifica per rispettare questa velocità. È regolabile da <sup>220</sup> <sup>a</sup> <sup>540</sup> giri/min in incrementi da 5 giri/min.
- • Alimentazione idraulica: è la velocità del motore quando l'attrezzo utilizza l'impianto idraulico ed è in posizione di inversione. La velocità del motore si modifica per rispettare questa velocità. La velocità del motore è regolabile da 1.200 <sup>a</sup> 3.000 giri/min in incrementi da 100 giri/min.

#### **Velocità di attivazione PDF**

Questo controlla la velocità alla quale la PDF raggiunge la velocità programmata.

I tipi di risposta sono i seguenti:

• STANDARD: la PDF si attiva subito e il motore aumenta alla velocità di alimentazione di applicazione.

- • MEDIA: quando l'input PDF è attivato, il regime del motore si riduce <sup>e</sup> sosta per breve tempo, prima di aumentare alla velocità di alimentazione di applicazione. È utilizzata per gli attrezzi ad azionamento <sup>a</sup> cinghia con pesante inerzia all'avviamento. Un esempio sarebbe un soffiatore di detriti.
- • BASSA: quando l'input PDF è attivato, il regime del motore si abbassa <sup>e</sup> sosta per lungo tempo, prima di aumentare molto lentamente alla velocità di alimentazione di applicazione. Questa risposta viene raramente utilizzata.

#### **Tempo di ritardo di abbassamento**

**Nota:** Questo parametro si applica solo agli attrezzi attivati <sup>a</sup> paletta.

Questa è la quantità di tempo, in secondi, in cui i 3 punti sostano prima dell'abbassamento alla posizione operativa. Ciò consente alla PDF di raggiungere piena velocità prima del contatto dell'attrezzo con il terreno. È regolabile da <sup>0</sup> <sup>a</sup> <sup>25</sup> secondi in incrementi da 0,1 secondi.

Utilizzatelo per gli attrezzi come un tosaerba rotativo <sup>a</sup> 3 punti <sup>o</sup> un arieggiatore <sup>a</sup> fustelle profonde, che richiedono tempo per arrivare alla piena velocità.

#### **Tempo di ritardo di inversione**

Questa è la quantità di tempo, in secondi, in cui la PDF rimane in funzione una volta che l'attacco <sup>a</sup> 3 punti raggiunge la posizione operativa max dei 3 punti <sup>o</sup> la posizione di inversione. Ciò consente agli accessori instabili di cessare brevemente il contatto con il terreno per evitare pericoli <sup>o</sup> le teste di irrigazione. Se l'attrezzo può rimanere in funzione in inversione, è regolabile da 0 <sup>a</sup> 25 secondi in incrementi da 0,1.

Utilizzatelo per gli attrezzi che interagiscono con il terreno, come un arieggiatore <sup>o</sup> una seminatrice.

**Nota:** La velocità di inversione non è attiva fino alla scadenza di questo timer. Una volta trascorso questo periodo, la macchina può accelerare se premete il pedale per massimizzare la velocità.

#### **Tempo di ritardo quindi di sollevamento**

Questa è la quantità di tempo, in secondi, in cui i 3 punti sostano prima del sollevamento alla posizione di inversione. Ciò fa sì che l'accessorio si arresti prima del sollevamento oltre l'altezza della PDF massima 3 punti. È regolabile da <sup>0</sup> <sup>a</sup> <sup>25</sup> secondi in incrementi da 0,1. Questo evita i danni all'albero della PDF, alla macchina o all'attrezzo.

#### **Velocità minima del motore dell'attrezzo**

Questa è la velocità minima del motore consentita quando installate l'attrezzo. È regolabile da 1,200 <sup>a</sup> 3,000 giri/min in incrementi da 100 giri/min.

**Nota:** Utilizzate una velocità del motore superiore per fornire una potenza di avanzamento adeguata quando l'attrezzo è pesante <sup>o</sup> se incontrate numerose pendenze.

**Nota:** La velocità di attivazione della PDF è interessata quando la velocità minima del motore dell'attrezzo è superiore <sup>a</sup> 1.800 giri/min.

### **Esempi di configurazione di un attrezzo**

Assicuratevi di utilizzare il manuale dell'attrezzo quando configurate un attrezzo nell'InfoCenter. L'utilizzo del manuale dell'attrezzo aiuterà <sup>a</sup> guidarvi nella selezione dei parametri.

Seguono 2 esempi di configurazione di un attrezzo. Utilizzate questi esempi come parametri possibili che potete utilizzare per gli attrezzi.

#### **Configurazione di un arieggiatore Toro 1298 ProCore**

1. Spostate il selettore della modalità operativa sulla posizione CONFIGURAZIONE.

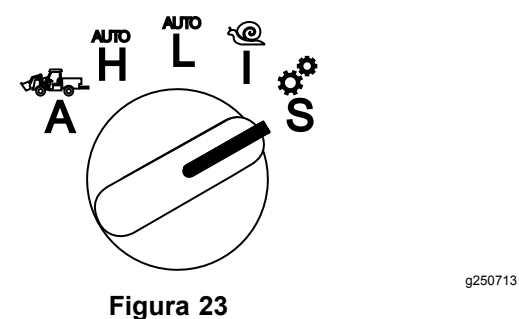

- 2. Selezionate l'opzione IMPOSTAZIONI dal menu del display <sup>e</sup> selezionate l'icona della schermata successiva  $\mathbf{B}$ .
- 3. Inserite il codice PIN ([Figura](#page-7-0) 15) <sup>e</sup> selezionate l'icona RITORNO.
- 4. Scorrete verso il basso ( $\blacktriangleright$   $\blacktriangleright$  all'opzione ATTREZZI e selezionate l'icona della schermata successiva  $\mathbf{B}$ .
- 5. Selezionate l'opzione AGGIUNGI NUOVO, selezionate l'opzione TORO <sup>e</sup> selezionate l'attrezzo Toro ProCore 1298.
- 6. Selezionate il pulsante della schermata successiva.
- 7. Per la posizione, selezionate l'opzione 3 PUNTI <sup>e</sup> selezionate l'icona della schermata successiva.
- 8. Selezionate l'alimentazione della PDF dalle seguenti opzioni:
	- A. NESSUN'ALIMENTAZIONE
	- B. PDF
	- C. IDRAULICA
	- D. ENTRAMBE
- 9. Selezionate l'icona della schermata successiva.
- 10. Selezionate il metodo di attivazione a PALETTA e selezionate l'icona della schermata successiva.
- 11. Scorrete verso il basso e selezionate CONTROLLO DI REGIME/VELOCITÀ e selezionate l'icona della schermata successiva.
- 12. Selezionate la risposta di decelerazione BASSA <sup>e</sup> selezionate l'icona della schermata successiva.
	- A. BASSA
	- B. MEDIA
	- C. ALTA
- 13. Impostate la velocità di trasferimento massima utilizzando le icone più o meno (**+ +**) e selezionate l'icona della schermata successiva.
- 14. Impostate la velocità di retromarcia utilizzando le icone più <sup>o</sup> meno <sup>e</sup> selezionate l'icona della schermata successiva.
- 15. Impostate la velocità di inversione massima utilizzando le icone più <sup>o</sup> meno <sup>e</sup> selezionate l'icona della schermata successiva.
- 16. Impostate la velocità operativa massima utilizzando le icone più <sup>o</sup> meno <sup>e</sup> selezionate l'icona della schermata successiva.
- 17. Impostate la distanza di regolazione della velocità operativa utilizzando le icone più <sup>o</sup> meno e selezionate l'icona della schermata successiva.
- 18. Impostate la posizione di trasferimento dei 3 punti utilizzando le icone più <sup>o</sup> meno <sup>e</sup> selezionate l'icona della schermata successiva.
- 19. Impostate la posizione di inversione dei 3 punti utilizzando le icone più <sup>o</sup> meno <sup>e</sup> selezionate l'icona della schermata successiva.
- 20. Impostate la posizione operativa massima dei 3 punti utilizzando le icone più <sup>o</sup> meno <sup>e</sup> selezionate l'icona della schermata successiva.
- 21. Impostate la posizione operativa minima dei 3 punti utilizzando le icone più <sup>o</sup> meno <sup>e</sup> selezionate l'icona della schermata successiva.
- 22. Impostate la velocità di abbassamento utilizzando le icone più <sup>o</sup> meno <sup>e</sup> selezionate l'icona della schermata successiva.
- 23. Impostate la velocità di sollevamento utilizzando le icone più <sup>o</sup> meno <sup>e</sup> selezionate l'icona della schermata successiva.
- 24. Impostate la velocità dell'albero della PDF utilizzando le icone più <sup>o</sup> meno <sup>e</sup> selezionate l'icona della schermata successiva.
- 25. Impostate la velocità dell'albero della PDF sollevato utilizzando le icone più <sup>o</sup> meno <sup>e</sup> selezionate l'icona della schermata successiva.
- 26. Scorrete verso il basso <sup>e</sup> selezionate l'opzione STANDARD tra le seguenti opzioni <sup>e</sup> selezionate l'icona della schermata successiva.
	- A. BASSA
	- B. MEDIA
	- C. STANDARD
- 27. Impostate il tempo di abbassamento di ritardo utilizzando le icone più <sup>o</sup> meno <sup>e</sup> selezionate l'icona della schermata successiva.
- 28. Impostate il tempo di inversione di ritardo utilizzando le icone più <sup>o</sup> meno <sup>e</sup> selezionate l'icona della schermata successiva.
- 29. Impostate il tempo di sollevamento di ritardo utilizzando le icone più <sup>o</sup> meno <sup>e</sup> selezionate l'icona della schermata successiva.
- 30. Impostate la velocità minima del motore utilizzando le icone più <sup>o</sup> meno <sup>e</sup> selezionate l'icona della schermata successiva.
- 31. Inserite il nome dell'attrezzo.
	- A. Inserite il nome dell'attrezzo utilizzando le icone <sup>a</sup> freccia. Quando spostate il cursore sulla lettera desiderata, premete il pulsante inferiore destro per selezionare tale lettera.
	- B. Selezionate l'icona di salvataggio  $\blacksquare$ .
- 32. Confermate il salvataggio selezionando l'icona di salvataggio  $\Box$ .
- 33. Girate la manopola del selettore della modalità alla posizione ATTREZZO (Figura 24).

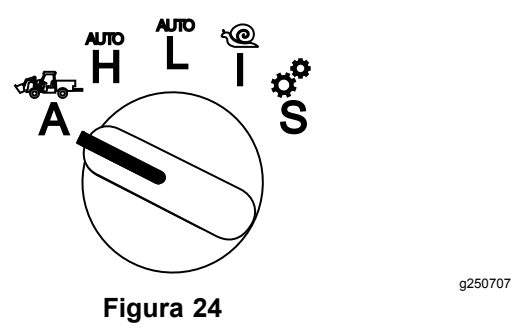

#### **Configurazione di uno spandiconcime 3 punti**

1. Girate la manopola del selettore della modalità alla posizione CONFIGURAZIONE

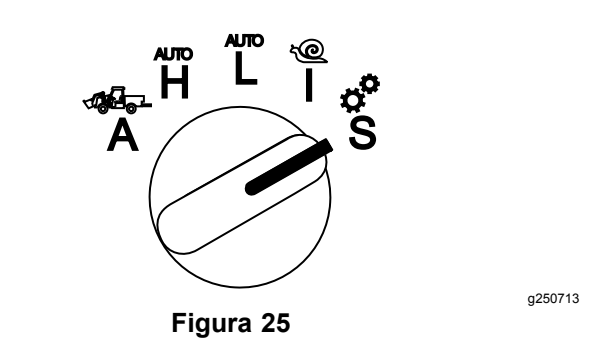

- 2. Selezionate l'opzione IMPOSTAZIONI dal menu del display <sup>e</sup> selezionate l'icona della schermata successiva  $\blacksquare$
- 3. Inserite il codice PIN ([Figura](#page-7-0) 15) <sup>e</sup> selezionate l'icona RITORNO<sup>1</sup>
- 4. Scorrete verso il basso ( $\blacktriangleright$  **1**) all'opzione ATTREZZI e selezionate l'icona della schermata successiva  $\blacksquare$ .
- 5. Selezionate l'opzione AGGIUNGI NUOVO <sup>e</sup> selezionate l'icona della schermata successiva.
- 6. Selezionate l'opzione ALTRO.
- 7. Per la posizione, selezionate l'opzione 3 PUNTI <sup>e</sup> selezionate l'icona della schermata successiva.
- 8. Selezionate l'alimentazione come PDF e selezionate l'icona della schermata successiva.
- 9. Selezionate il metodo di attivazione come INTERRUTTORE e selezionate l'icona della schermata successiva.

**Nota:** L'attrezzo si inserisce quando si gira l'interruttroe della PDF.

- 10. Scorrete verso il basso e selezionate CONTROLLO DI REGIME/VELOCITÀ e selezionate l'icona della schermata successiva.
- 11. Selezionate il tempo di risposta di decelerazione BASSO e selezionate l'icona della schermata successiva.
- 12. Impostate la velocità di trasferimento massima desiderata e selezionate l'icona della schermata successiva.
- 13. Impostate la velocità di inversione desiderata <sup>e</sup> selezionate l'icona della schermata successiva.
- 14. Impostate la velocità operativa massima desiderata e selezionate l'icona della schermata successiva.
- 15. Impostate la distanza di regolazione della velocità operativa <sup>e</sup> selezionate l'icona della schermata successiva.
- 16. Impostate la posizione di trasferimento dei 3 punti <sup>e</sup> selezionate l'icona della schermata successiva.
- 17. Impostate la posizione operativa massima dei 3 punti <sup>e</sup> selezionate l'icona della schermata successiva.
- 18. Impostate la posizione operativa minima dei 3 punti <sup>e</sup> selezionate l'icona della schermata successiva.
- 19. Impostate la velocità di abbassamento <sup>e</sup> selezionate l'icona della schermata successiva.
- 20. Impostate la velocità di sollevamento <sup>e</sup> selezionate l'icona della schermata successiva.
- 21. Impostate la velocità dell'albero della PDF <sup>e</sup> selezionate l'icona della schermata successiva.
- 22. Impostate la velocità di attivazione della PDF su STANDARD dalle seguenti opzioni <sup>e</sup> selezionate l'icona della schermata successiva.
	- A. BASSA
	- B. MEDIA
	- C. STANDARD
- 23. Impostate il tempo di ritardo quindi di sollevamento e selezionate l'icona della schermata successiva.
- 24. Impostate la velocità minima del motore <sup>e</sup> selezionate l'icona della schermata successiva.
- 25. Inserite il nome dell'attrezzo.
	- A. Inserite il nome dell'attrezzo utilizzando le icone <sup>a</sup> freccia. Quando spostate il cursore sulla lettera desiderata, premete il pulsante inferiore destro per selezionare tale lettera.
	- B. Selezionate il pulsante di salvataggio  $\Box$ .
- 26. Confermate il salvataggio selezionando l'icona di salvataggio  $\Box$ .
- 27. Girate la manopola del selettore della modalità alla posizione dell'attrezzo.

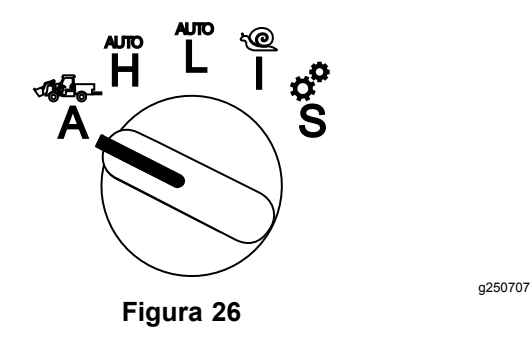

# **Note:**

# **Note:**

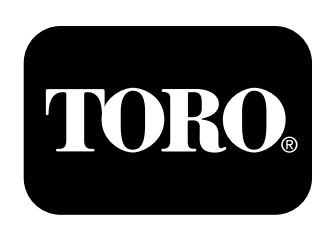

## **Count on it.**